## **Edycja wyglądu zestawień generowanych jako pliki w formacie xls oraz PDF**

Za pomocą plików konfiguracyjnych można edytować wygląd zestawień generowanych jako pliki Excel lub PDF.

Dla formatu Excel możliwa jest edycja następujących elementów wyglądu:

- szerokość kolumny;
- możliwość ukrycia kolumny;
- treść nagłówka kolumny;
- obramowanie komórek;
- $\bullet$  czcionki:
- wypełnienia komórek.

Dla formatu PDF możliwa jest edycja szerokości kolumny oraz ukrycia kolumny.

Pliki konfiguracyjne mają rozszerzenie .cfg i znajdują się w katalogu z bazą danych w ścieżce: /web/tbl. Jeden plik obsługuje jedno zestawienie. Nazwa pliku konfiguracyjnego musi być taka sama jak kod zestawienia (kod otrzymamy naciskając kombinację klawiszy ESC-w). Przykładowe nazwy plików konfiguracyjnych opisane są w poniższej tabeli.

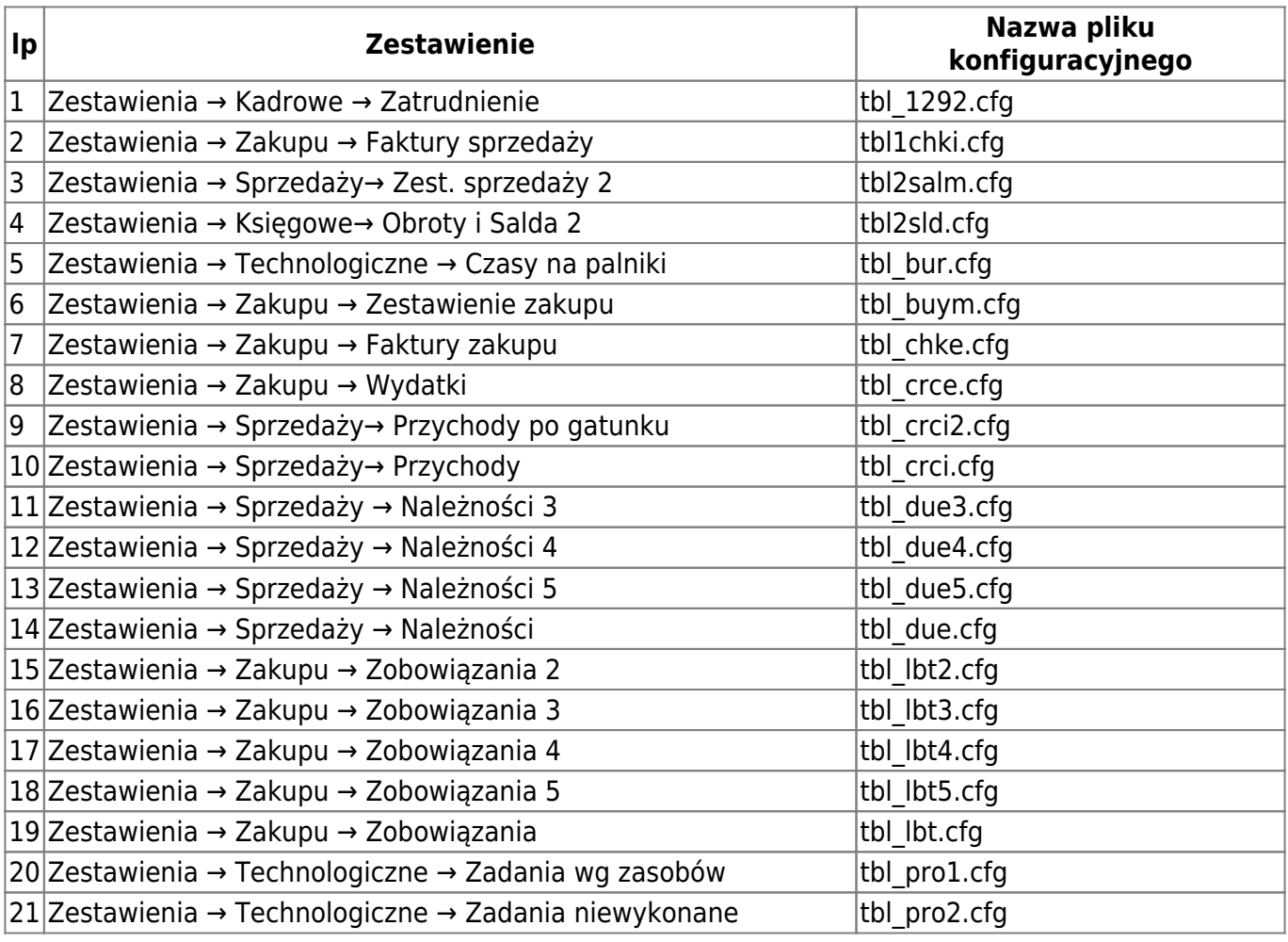

Firmatic - http://firmatic.pl/dokuwiki/

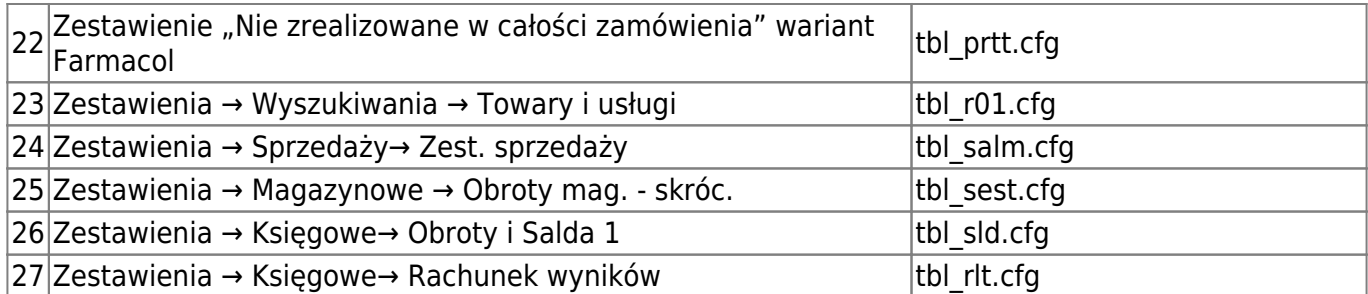

W przypadku, gdy nie ma pliku .cfg odpowiadającego zestawieniu, które chcemy edytować oznacza to, że zestawienie korzysta z domyślnej konfiguracji i należy stworzyć plik konfiguracyjny.

## **Zawartość pliku konfiguracyjnego**

Sekcja [ExlConfig] służy do edycji szerokości i nagłówków kolumn dla formatu Excel.

```
[ExlConfig]
ColNumber=1&ColWidth=-1
ColNumber=2&ColWidth=0
ColNumber=3&ColWidth=13
ColNumber=4&ColWidth=-1&ColDesc=Suma należności
```
- Parametr "ColNumber" wskazuje, która kolumna jest edytowana
- Parametr "ColWidth" wskazuje szerokość kolumny. Może przyjmować następujące wartości:
	- ❍ "-1" szerokość kolumny automatycznie dopasowywana do zawartości
	- "0" szerokość kolumny równa zero. Kolumna w wygenerowanym pliku Excel będzie ukryta.
	- ❍ >0 wszystkie wartości większe od zera nadadzą kolumnie stałą szerokość o wskazanej wartości.
- Parametr "ColDesc" odpowiada za opis nagłówka kolumny

Sekcja [XmlConfig] służy do edycji szerokości kolumn dla formatu PDF.

```
[XmlConfig]
ColNumber=1&ColWidth=-1
ColNumber=2&ColWidth=0
ColNumber=3&ColWidth=13
```
- Parametr "ColNumber" wskazuje, która kolumna jest edytowana
- Parametr "ColWidth" wskazuje szerokość kolumny. Może przyjmować następujące wartości:
	- ❍ "-1" szerokość kolumny automatycznie dopasowywana do zawartości
	- "0" szerokość kolumny równa zero. Kolumna w wygenerowanym pliku Excel będzie ukryta.
	- ❍ >0 wszystkie wartości większe od zera nadadzą kolumnie stałą szerokość o wskazanej wartości.

W sekcji [ExlHeader] zdefiniowany jest styl zestawienia. Definicja stylu jest zgodna z CSS.

Obramowania komórek:

```
<Style ss:ID=.lht. ss:Parent=.nag0.>
  <Borders>
     <Border ss:Position=.Left. ss:LineStyle=.Continuous. ss:Weight=.1. />
```

```
 <Border ss:Position=.Top. ss:LineStyle=.Continuous. ss:Weight=.1. />
    <Border ss:Position=.Bottom. ss:LineStyle=.Continuous. ss:Weight=.0. />
     <Border ss:Position=.Right. ss:LineStyle=.Continuous. ss:Weight=.0. />
  </Borders>
</Style>
```
W powyższym przykładzie lewa komórka nagłówka będzie posiadała obramowanie u góry i z lewej strony.

- Kiedy "ss:Weight=.0.", obramowanie nie występuje
- Kiedy "ss:Weight=.1.", obramowanie występuje

Fragment "ss:ID=.lht." wskazuje, którą komórkę (grupę komórek edytujemy). Może przyjmować następujące wartości:

- "lht" lewa komórka nagłówka
- "rht" prawa komórka nagłówka
- "ht" środkowa komórka nagłówka
- "fct" pierwsza kolumna treści tabeli
- "lct" ostatnia kolumna treści tabeli
- "ct" środkowa kolumna treści tabeli

Kolumny nie opisane w pliku konfiguracyjnym pojawiają się i automatycznie dobierają szerokość kolumn.

From: <http://firmatic.pl/dokuwiki/> - **Firmatic**

Permanent link: **[http://firmatic.pl/dokuwiki/doku.php?id=edycja\\_wygladu\\_zestawienia](http://firmatic.pl/dokuwiki/doku.php?id=edycja_wygladu_zestawienia)**

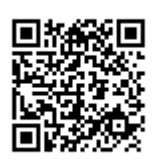

Last update: **2018/09/19 09:57**